## "Sweeping Away The Competition..."

## Whitepaper on IP - QAD®/TOOLS

QAD/Tools is a set of development tools that allows user of QAD's ERP package to rapidly develop customizations, generate reports, and create "bolt-on" systems. These tools generate Progress® 4GL code that adheres to the style of QAD programming. The following tools are available: maintenance template writer, report template writer, inquiry template writer, results converter.

QAD tables can also be chosen for update as well. The tool determines the primary/unique index on the table and builds the code to

match. If QAD tables are used for maintenance an understanding of QAD is required so as to not update fields that will affect the application in an adverse way. That being said, this tool is

very effective in generating 4GL Logic.

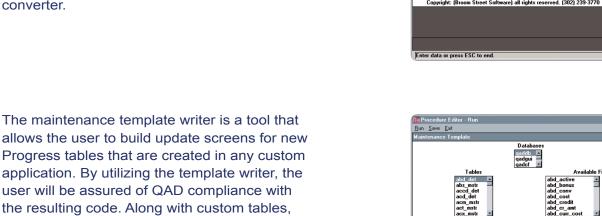

www.BroomStreet.com

The report template builder allows the user to quickly generate report templates that allow the developer to worry about the report logic and not worry about QAD user interface. It allows the end-user and developer to decide on which selections the report will contain. Field ranges are supported along with field selections. All data types are supported. The user can also define a default report width as well as batch processing parameters. Sample runs can be made to determine the look of the report.

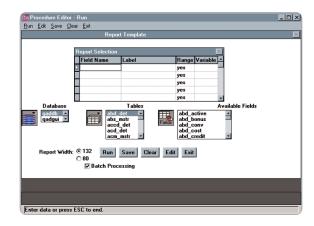

The inquiry template writer function the same way as the report writer tool but it generates QAD style inquiry programs instead of QAD style report programs. As stated above fields can be chosen as a template to generate the Progress 4GL.

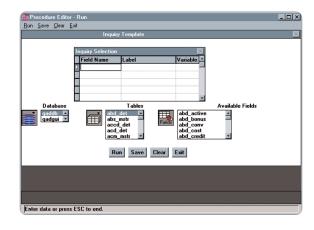

The results converter allows Results programs to easily be converted to QAD style reports, by-passing any manual intervention to modify Results code. When a report is generated by Results, the code that is created can only be executed by Results itself. If there is a report that is useful for the whole user community it is difficult for that report to be run by any user. By converting the report to a QAD format the resulting code can be linked to the standard QAD menu.

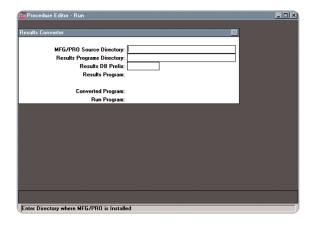